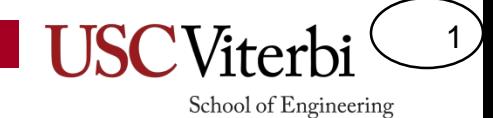

## CS 103 Unit 7 Slides

File I/O

Mark Redekopp

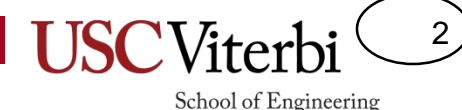

# Get the Files for Today

• Login to Vocareum and start assignment: sandbox-fileio

- If working on your own machine:
	- Go to your cs103/examples directory
		- \$ wget http://ee.usc.edu/~redekopp/cs103/redir\_pipe.tar
		- \$ tar xvf redir pipe.tar
		- \$ wget http://ee.usc.edu/~redekopp/cs103/cinfail.cpp
		- \$ wget http://ee.usc.edu/~redekopp/cs103/file io ex.tar
		- \$ tar xvf file io ex.tar

## **Overview**

- Two methods for file I/O
	- **I/O redirection**: The OS reads or writes data to/from a file by controlling cin & cout
		- The program just performs normal cin and cout commands
	- **File streams** (ifstream and ofstream) are part of the C++ library and perform file I/O directly through a cin- and cout-like interface

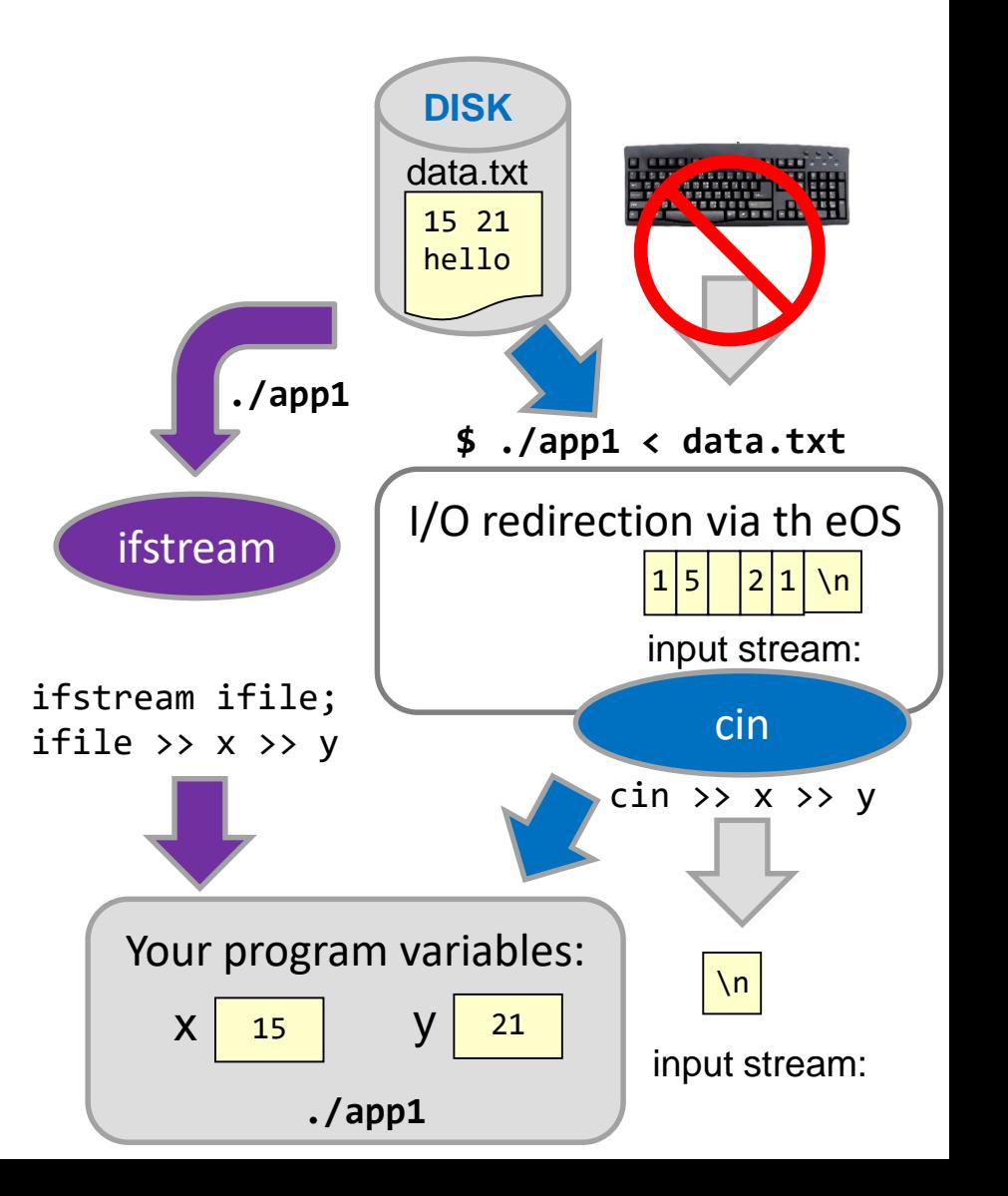

3

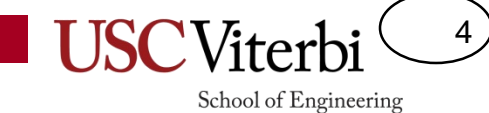

## **I/O REDIRECTIONS**

# I/O Streams

- I/O is placed in temporary buffers/streams by the OS & C++ libraries
- cin pulls data from an input stream known as 'stdin' (standard input)
	- It is usually the stream coming from the keyboard
- cout puts data in an output stream known as 'stdout' (standard output)
	- It is usually directed to the monitor

input stream [stdin] (user types all at once):

 $7|5|$   $|y|$   $\dots$ 

}

 $6|1$ 

stdin

```
#include<iostream>
using namespace std;
int main(int argc, char *argv[])
{
  int dummy, x; 
  \sin \gg \text{dummy} > x;
```

```
#include<iostream>
using namespace std;
int main(int argc, char *argv[])
{
  cout << "It was the" << endl;
  cout << 4;
}
```

```
I|t| |w|a|s| |t|h|e| \n |4
     output stream (stdout) in OS:
stdout
```
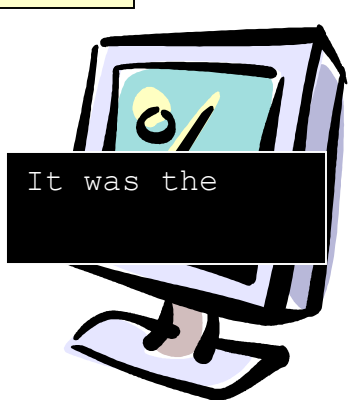

5

# I/O Streams

6

- '>>' operator used to read data from an input stream
	- Always stops at whitespace
- '<<' operator used to write data to an output stream
	- 'endl' forces a flush…Flush forces the OS to move data from the internal OS stream to the actual output device (like the monitor)

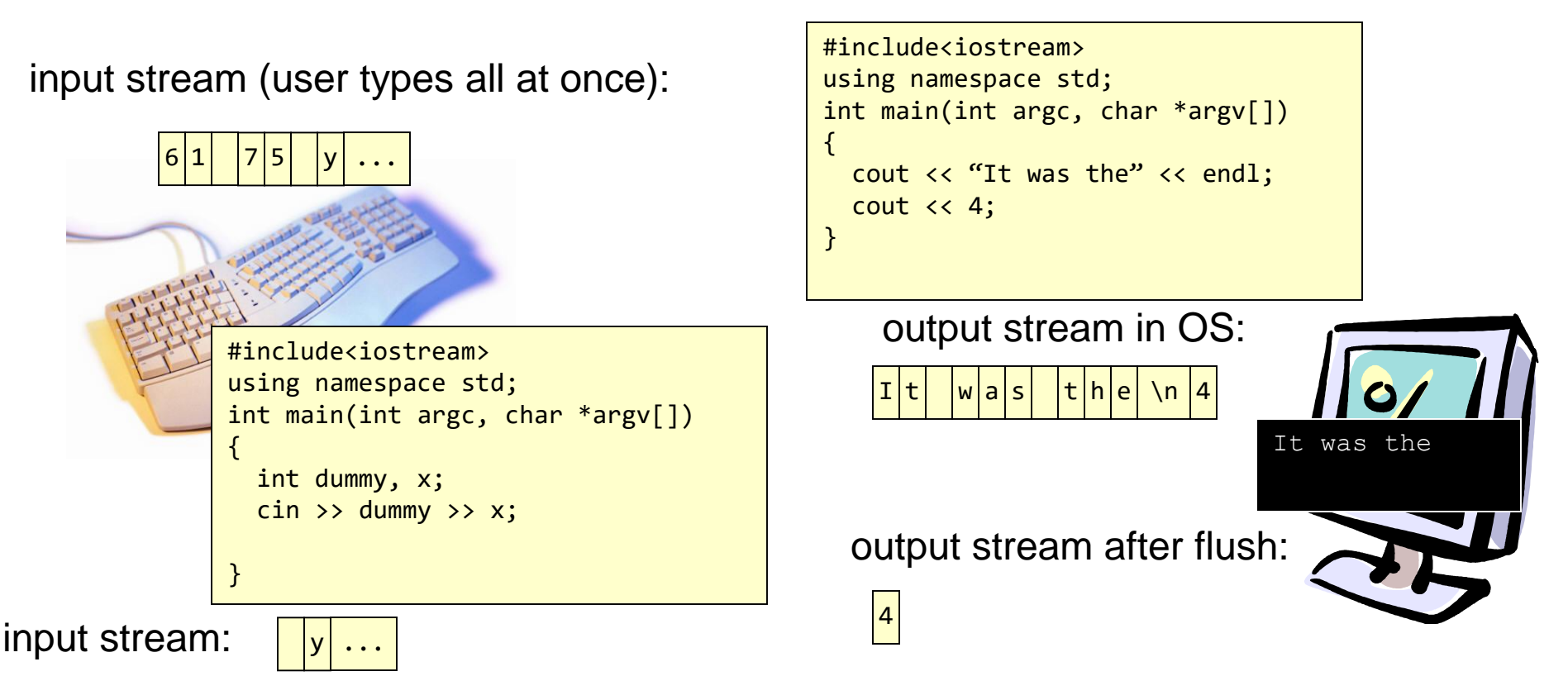

# File I/O Intro

7

- What methods does a user have to provide a program input:
	- cin
	- Command line (argc, argv)
- Now a new method: File I/O (accessing data in files)
- Primary method for a program to read/write files:
	- File streams [Main subject of our lecture]
- OS-based tools (for scripts) to read/write file data
	- I/O Redirection via the OS (use of '<' and '>' at command line)
	- Pipes via the OS (use of | at command line)

# Redirection & Pipes

8

- The OS (Linux or Windows or Mac) provides the following abilities at the command line
- '<' redirect contents of a file as input (stdin) to program
	- ./simulation < input.txt
	- OS places contents of input.txt into 'stdin' input stream which broke can access via 'cin'
- '>' redirect program output to a file
	- ./ simulation < input.txt > results.txt
	- OS takes output from 'stdout' produced by cout and writes them into a new output file on the hard drive: results.txt
- 'l' pipe output of first program to second
	- stdout of first program is then used as stdin of next program

# Redirection & Pipe Examples

- \$ ./lab5\_sol < input.txt
	- Redirects contents of input.txt to stdin (i.e. cin) in lab5 program
- Get the demo files:
	- Go to your cs103/examples directory
	- \$ wget http://ee.usc.edu/~redekopp/cs103/redir\_pipe.tar
	- \$ tar xvf redir\_pipe.tar
	- \$ make randgen
	- \$ make average
- Run them without using redirection and pipes
	- \$ ./randgen 20 10
		- Notice 20 values between 1-10 are output on stdout/cout
	- \$ ./average
		- Now type in a list of numbers followed by typing Ctrl-D

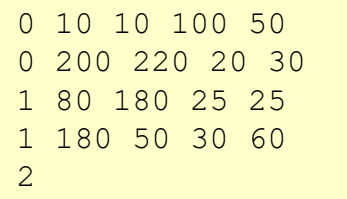

input.txt

# Redirection & Pipe Examples

10

- Output Redirection: >
	- $-$  \$ ./randgen 20 10 > out.txt
	- Now inspect out.txt contents
	- What would have displayed on the screen is now in out.txt
- Input redirection: <
	- \$ ./average < out.txt
	- The output captured from randgen is now used as input to average
- Pipes:
	- \$ ./randgen 20 10 | ./average
	- The output of randgen is fed as input to average

# **DIRECT FILE I/O USING C++ STREAMS**

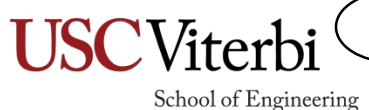

11

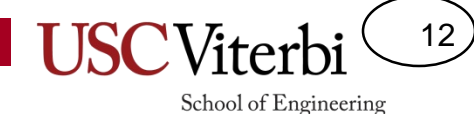

Other capabilities you can use for streams

#### **MORE ABOUT STREAMS**

## Input & Output Streams

13

- There are other types of input and output streams other than cin and cout
- File streams gives the same capabilities of cin and cout except data is read/written from/to a file on the hard drive
	- Everything you do with cin using the '>>' operator you can now use to access data from a file rather than the keyboard
	- Everything you do with cout using the '<<' operator you can now use to output data to a file
- Let's learn more about streams '>>'…we'll see it in the context of cin and cout but realize it will apply to other streams we'll learn about next

14

School of Engineering

# getline() and Lines of Text

- cin stops reading at whitespace
	- If you want to read a whole line of text use cin.getline()
		- It will read spaces and tabs but STOP at '\n'
	- cin.getline(char \*buffer, int max\_chars)
		- Reads max\_chars-1 leaving space for the null character

```
#include <iostream> 
using namespace std;
int main () 
{ 
  char mytext[80];
  cout << "Enter your full name" << endl;
  cin.getline(mytext, 80);
  int last=0;
  for(int i=0; i < 80; i++){
    if(mytext[i] == ' '')last = i+1;
       break;
    } 
  }
  cout << "Last name starts at index: ";
  cout << last << endl;
  return 0;
 }
```
**Enter your full name Tommy Trojan Last name starts at index 6.**

## Sample Code

15

- Get the sample code
	- \$ wget http://ee.usc.edu/~redekopp/cs103/cinfail.cpp

16

School of Engineering

# Input Stream Error Checking

- We can check errors when cin receives unexpected data that can't be converted to the given type
- Use the function cin.fail() which returns true if anything went wrong opening or reading data in from the file (will continue to return true from then on until you perform cin.clear())
- Try this code yourself and see what happens with and with out the check using fail()

```
#include <iostream> 
using namespace std;
int main () 
{ 
 int x;
  cout << "Enter an int: " << endl;
  cin >> x; // What if the user enters:
             // "abc"
  // Check if we successfully read an int
  if( cin.fail() ) {
    cout << "Error: I said enter an int!";
    cout << " Now I must exit!" << endl;
    return 1;
  }
  cout << "You did it! You entered an int";
 cout << " with value: " << x;
 return 0;
 }
```
● **User enters value "512" at 1st prompt, enters "123" at 2nd prompt**

17

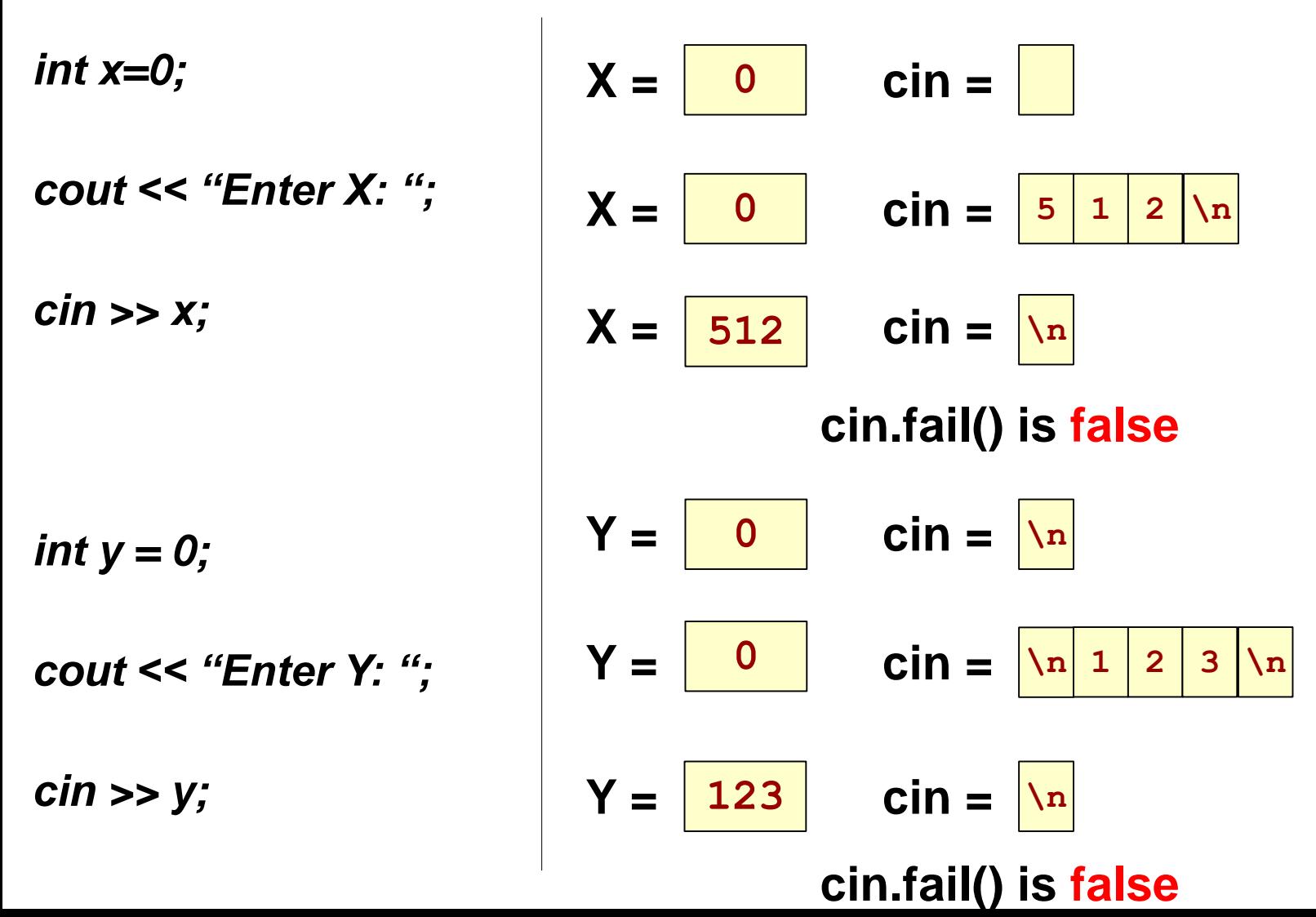

18

School of Engineering

● **User enters value "23abc" at 1st prompt, 2nd prompt fails**

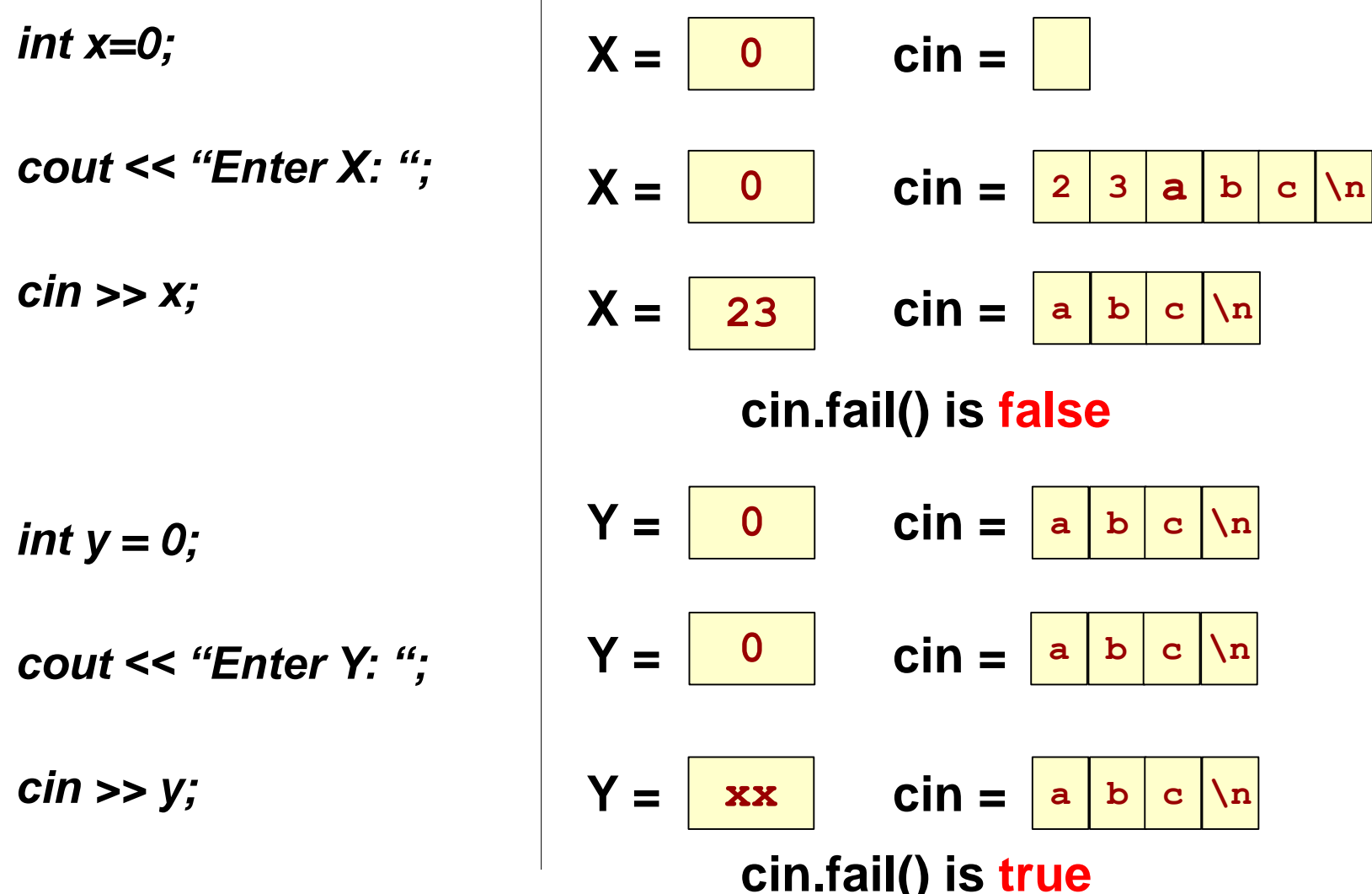

● **User enters value "23 99" at 1st prompt, 2nd prompt skipped**

*int x=0; cout << "Enter X: "; cin >> x; int y = 0; cout << "Enter Y: "; cin >> y;* **X = cin =**  $X = \begin{pmatrix} 0 \\ 0 \end{pmatrix}$  cin = **X = cin = cin.fail() is false Y = cin = Y = cin = Y = cin = cin.fail() is false 0 0 23 2 3 9 0 0 99 9 \n 9 9 \n 9 9 \n 9 9 \n \n**

19

● **User enters value "23 99" at 1st prompt, everything read as string**

*cout << "Enter X: ";*

*char x[80];*

*cin.getline(x, 80);*

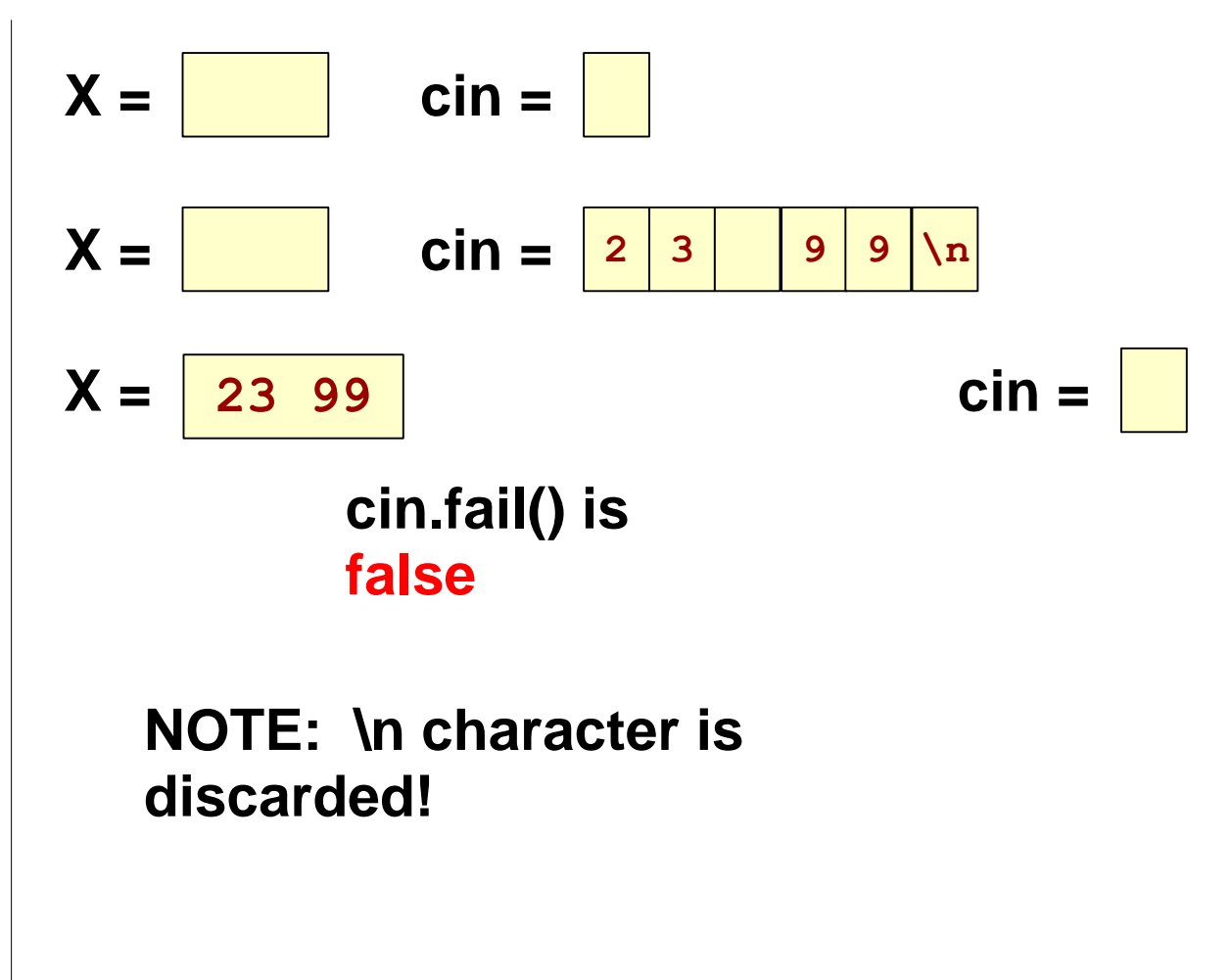

20

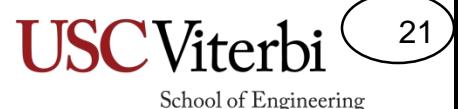

## Pattern for File I/O or Streams

- Step 1: **Try** to read data (>> or getline)
- Step 2: **Check** if you succeeded or failed
- Step 3: Only **use** the data read from step 1 if you succeeded

• If you read and then blindly use the data you will likely get a bogus data value at the end

22

School of Engineering

# Getting the order right

- Be sure you CHECK whether the input failed before you USE the result!
	- See top example
- If you don't CHECK and the input fails, you will use a garbage value
	- See bottom example

```
int main ()
```

```
{ 
 int x, sum = 0;
 cout << "Enter an int: " << endl;
 cin >> x; // What if the user enters abc
```

```
// Check if we successfully read an int
  while( ! cin.fail() ) {
       sum += x;
      cin >> x;
  }
  cout \langle \cdot \rangle "sum = " \langle \cdot \rangle sum \langle \cdot \rangle endl;
  return 0;
}
```

```
int main () 
{ 
  int x, sum = \theta;
  while( ! cin.fail() ) {
    cout << "Enter an int: " << endl;
    cin >> x; // What if the user enters: abc
    sum += x; // May use BAD value
  }
  cout \lt\lt "sum = " \lt\lt sum \lt\lt endl;
  return 0;
}
```
# Recovering for Errors

- Use the fail() function to detect errors when attempting to read data
- If a call to fail() returns true then subsequent calls to fail() will continue to return true until you call clear()
- Use ignore() to clean out any text still in the input stream
- Try this code yourself and see what happens with and with out the check using fail()

```
#include <iostream> 
using namespace std;
int main () 
{ 
  int x;
  cout << "Enter an int: " << endl;
  cin >> x; // What if the user enters:
              // "abc"
  // Check if we successfully read an int
  while( cin.fail() ) {
    cin.clear(); // turn off fail flag
    cin.ignore(256, '\n'); // clear inputs
    cout << "I said enter an int: ";
    \sin \gg x;
  }
  cout << "You did it! You entered an int";
  cout \langle \cdot \rangle " with value: " \langle \cdot \rangle x;
  return 1;
 }
```
23

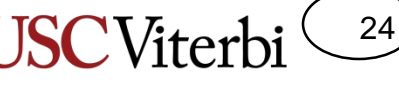

School of Engineering

# Getting All The Inputs

}

- Notice another way to receive all the numbers entered by a user **while(cin >> val)**
	- **{ /\* do stuff \*/ }**
- In this approach cin does two things
	- It does receive input into the variable 'val'
	- It returns 'true' if it successfully got input, 'false' otherwise
- Keeps grabbing values one at a time until the user types Ctrl-D

```
#include <iostream>
using namespace std;
int main()
\{int val;
  // reads until user hits Ctrl-D
  // which is known as End-of-File(EOF)
 cout << "Enter an int or Ctrl-D ";
 cout << " to quit: " << endl; 
 while(cin \rightarrow val)cout << "Enter an int or Ctrl-D "
    cout << " to quit" << endl; 
    if(va1 % 2 == 1){
      cout << val << " is odd!" << endl;
```

```
}
  else {
    cout << val << " is even!" << endl;
  }
}
return 0;
```
## **FILE STREAMS**

How your program can directly access data in files

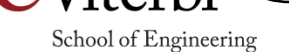

25

## Computer Organization

- Processor can only talk directly to RAM
	- It needs "translation" to access data on the hard drive or other disk
- All code and data resides in RAM
	- All variables accessible in your program
- How do we access files
	- The OS provides routines to perform the translation

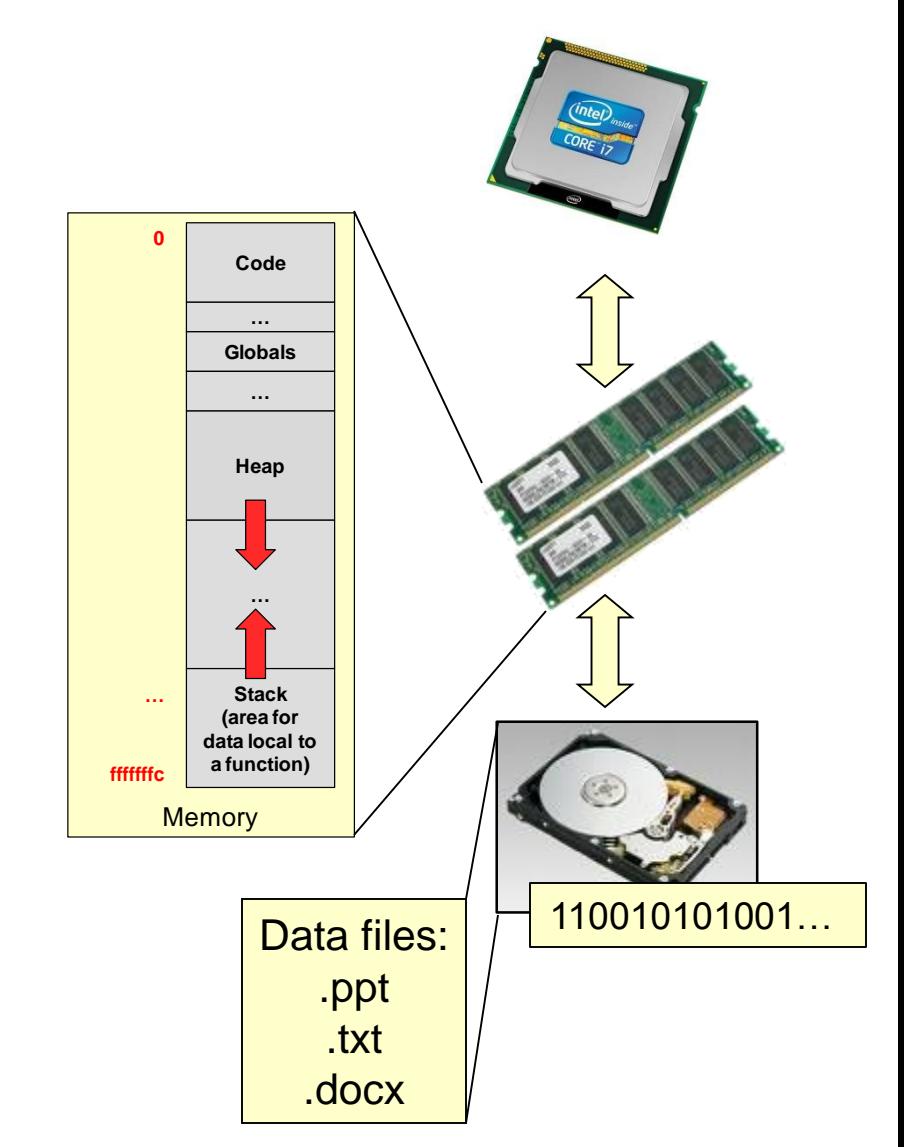

26

# Starting File I/O

27

- Just like Microsoft Word or any other application that uses files you have two options…
	- Read info from the file (like 'Open' command)
		- Use an 'ifstream' object to open the file
		- Read data from the file
		- Close it when you're done
	- Write info to the file (like 'Save As' command)
		- Use an 'ofstream' object
		- Write the data to a file
		- Close it when you're done

#### Important Fact

28

- For your program to operate on data in a file…
- …you must read it into a C variable
- Everything we will see subsequently is simply how to get data into a variable
	- After that we can just process it normally
	- If we want to produce an output file we will just writing the variable values to the file using some more techniques
	- C/C++ provides functions that do the reading/writing for you

### Two Kinds of Files: Binary and Text

29

School of Engineering

- We conceive of files as "streams" (linear arrays) of data
- Files are broken into two types based on how they represent the given information:
	- Text files: File is just a large sequence of ASCII characters (every piece of data is just a byte)
	- Binary files: Data in the file is just bits that can be retrieved in different size chunks (4-byte int, 8-byte double, etc.)
- Example: Store the number 172 in a file:
	- Text: Would store 3 ASCII char's '1','7','2' (ASCII 0x31,0x37,0x32) requiring 3 bytes
	- Binary: If 172 was in a 'char' var., we could store a 1-byte value representing 172 in unsigned binary (0xAC) or if 172 was in an 'int' var. we could store 4-bytes with value 0x000000AC

In this class we will only focus on Text files

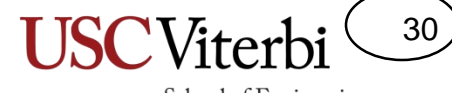

School of Engineering

#### **TEXT FILE I/O**

## **Activity**

31

- Get the test files
	- \$ wget [http://ee.usc.edu/~redekopp/cs103/file\\_io\\_ex.tar](http://ee.usc.edu/~redekopp/cs103/file_io_ex.tar)
	- $-$  \$ tar xvf file io ex.tar
- sum\_from\_file\_exercise

32

School of Engineering

# Text File I/O

{

- Use **ifstream** object/variable for reading a file
	- Can do anything 'cin' can do
- Use **ofstream** object/variable for writing a file
	- Can do anything 'cout' can do
- Must include <fstream>
- Use '<<' and '>>' operators on the stream but realize operations are happening on data form the file

input.txt

output.txt

 $5 - 3.5$ 

Int from file is 5 Double from file is -3.5

```
#include <iostream> 
#include <fstream> 
using namespace std;
```

```
int main ()
```

```
int x; double y;
ifstream ifile ("input.txt"); 
if( ifile.fail() ){ // able to open file?
  cout << "Couldn't open file" << endl;
  return 1;
 }
ifile >> x >> y; 
if ( ifile.fail() ){
  cout << "Didn't enter an int and double";
  return 1;
 }
ofstream ofile("output.txt"); 
ofile << "Int from file is " << x << endl;
ofile << "Double from file is " << y << endl;
ifile.close(); 
ofile.close();
return 0;
}
```
# Getting Lines of Text

- Using the >> operator to get an input string of text (char \* or char [] variable passed to cin) *implicitly stops at the first whitespace*
- How can we get a whole line of text (including spaces)
	- cin.getline(char \*buf, int bufsize);
	- ifile.getline(char \*buf, int bufsize);
	- Reads max of bufsize-1 characters (including newline)
- This program reads all the lines of text from a file

input.txt

```
The fox jumped over the log.\n
The bear ate some honey.\n
The CS student solved a hard problem.\n
```

```
#include <iostream> 
#include <fstream> 
using namespace std;
int main () 
{ 
  char myline[100]; int i = 1;
  ifstream ifile ("input.txt"); 
  if( ifile.fail() ){ // can't open?
    return 1; 
  }
  ifile.getline(myline, 100);
  while ( ! ifile.fail()) {
   cout << i++ << ": " << myline << endl;
   ifile.getline(myline, 100);
  }
  ifile.close(); 
  return 0;
```
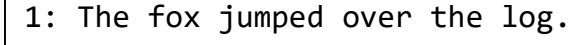

2: The bear ate some honey.

}

3: The CS student solved a hard problem.

33

#### Activity

34

- reverse\_it exercise
- search\_and\_count exercise

# **FILE LOCATION/POINTERS & INPUT OPERATORS**

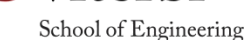

35

## File Access

- Your ifstream object (ifile) implicitly keeps track of where you are in the file
- EOF (end-of-file) or other error means no more data can be read. Use the fail() function to ensure the file is okay for reading/writing

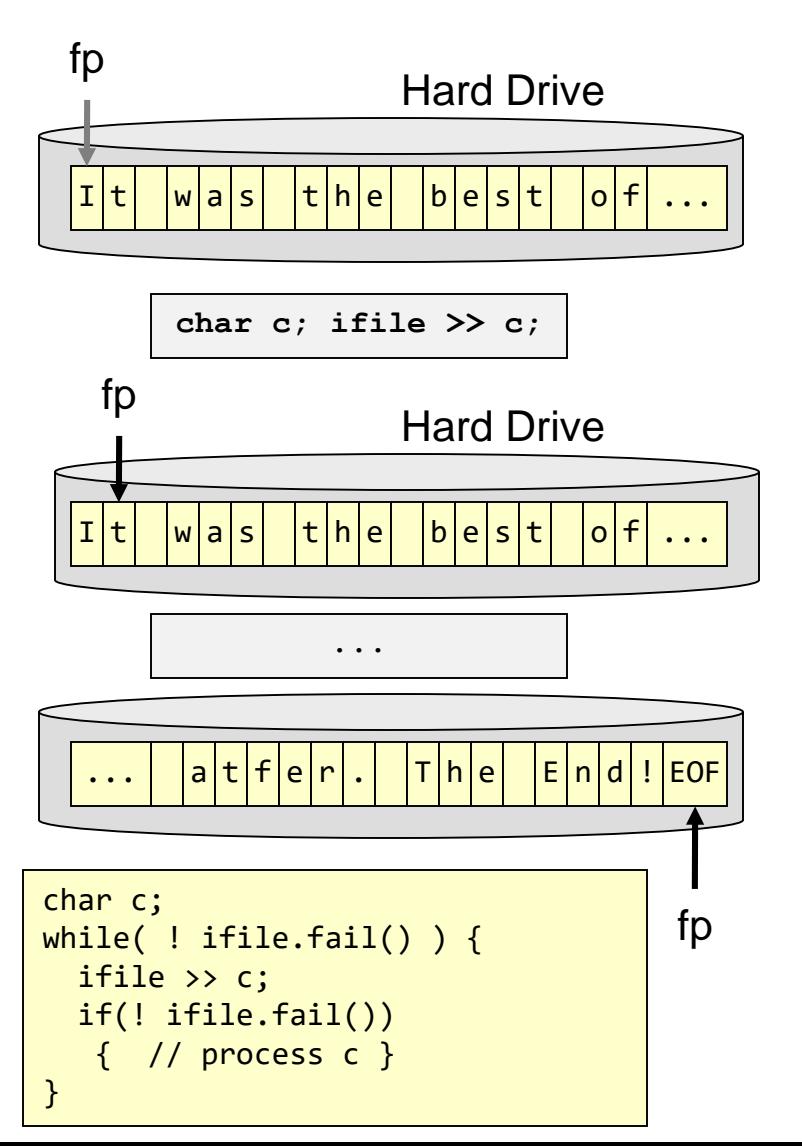

36

#### >> Operator

- Recall that with cin the  $\gg$  operator stops getting a value when it encounters whitespace and also skips whitespace to get to the next value
	- So do ifstream objects
- In the example on this slide, the spaces will NOT be read in
	- They will be skipped by the >> operator
- To get raw data from the file (including whitespaces) use the get() function

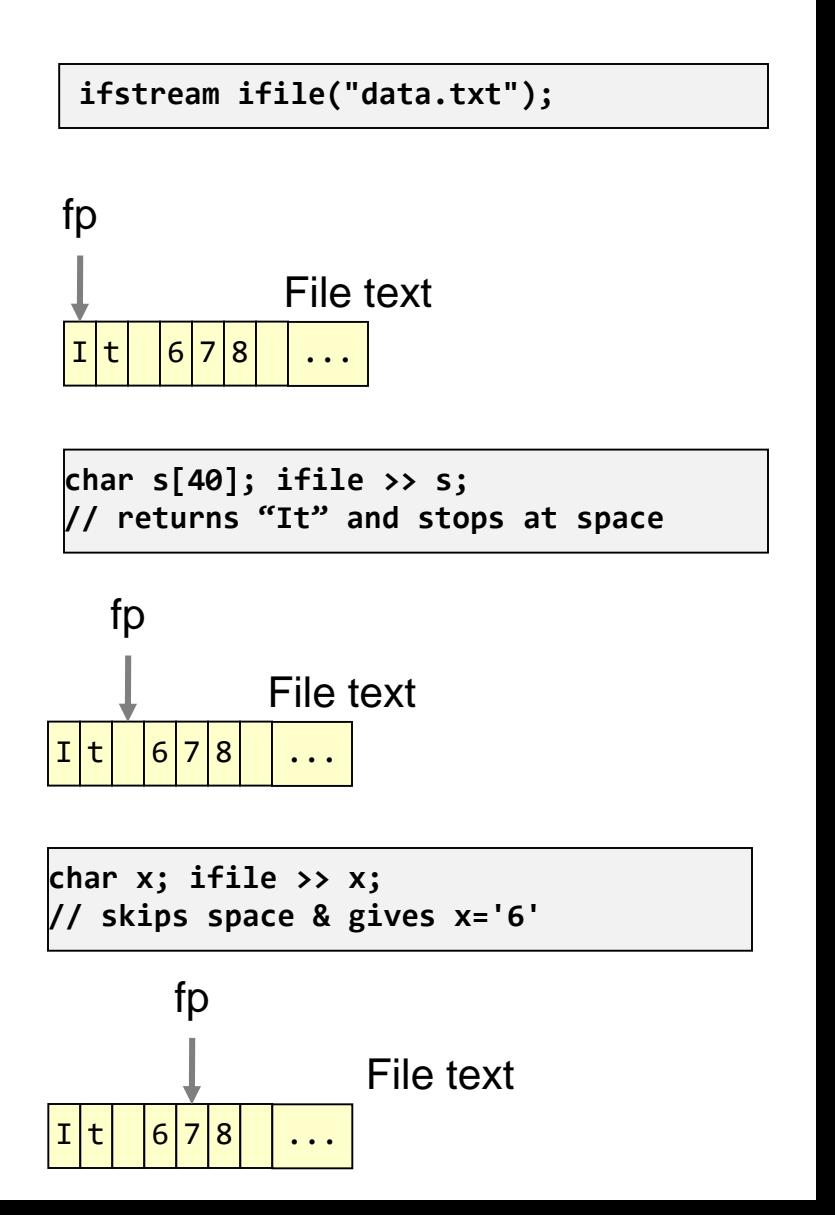

37

#### >> Operator

- To get raw data from the file (including whitespaces) use the ifstream::get() function
	- Returns the character at the 'fp' and moves 'fp' on by one
- To see what the next character is without moving the 'fp' pointer on to the next character, use ifstream::peek() function
	- Returns the character at the 'fp' but does NOT move 'fp' on

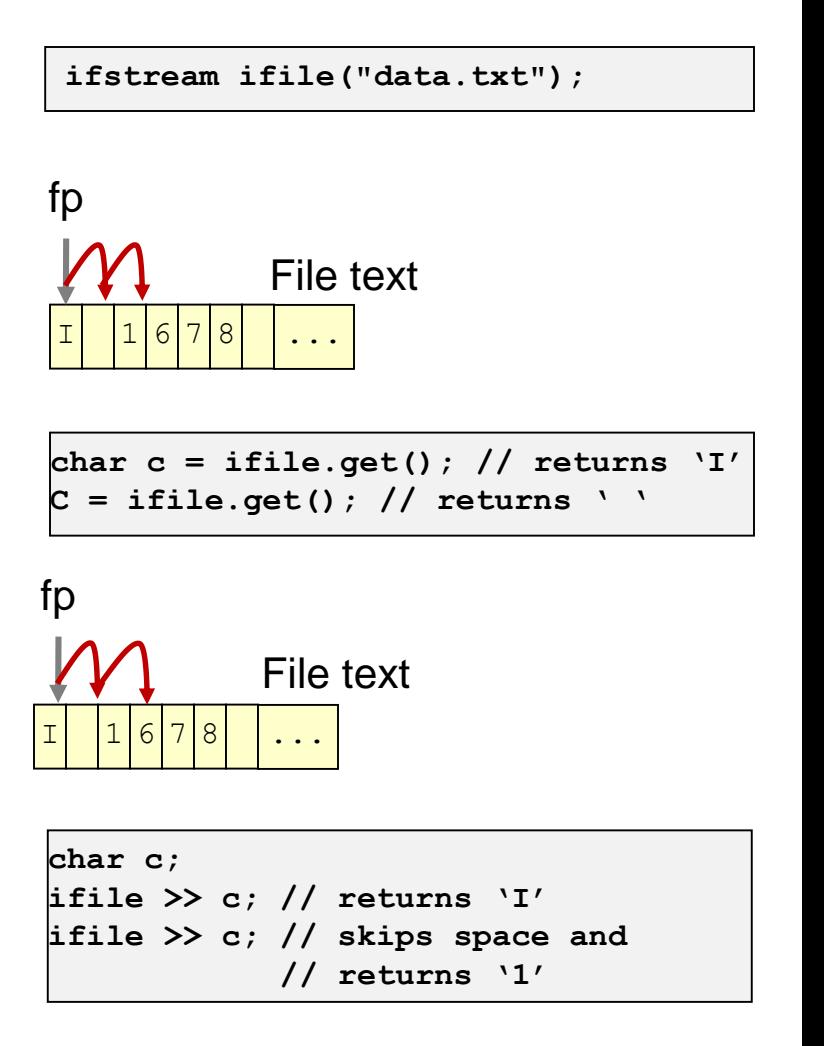

38

#### Changing File Pointer Location (ifstream)

- Rather than read sequentially in a file we often need to jump around to particular byte locations
- ifstream.seekg()
	- Go to a particular byte location
	- Pass an offset relative from current position or absolute byte from start or end of file
- ifstream.tellg()
	- Return the current location's byte-offset from the beginning of the file

```
int main(int argc, char *argv[])
{
 int size; char c;
 ifstream fstr("stuff.txt");
 fstr.seekg(0,ios_base::end);
 size = fstr.tellg();
 cout << "File size (bytes)=" << size << endl;
 fstr.seekg(1, ios_base::beg);
 cout << "2nd byte in file is ";
 fstr >> c;
 cout << c << endl;
 fstr.seekg(-2, ios_base::cur);
 cout << "1st byte in file is ";
 fstr >> c;
 cout << c << endl;
 fstr.close();
 return 0;
}
```
39

School of Engineering

#### **2 nd arg. to seekg()**

 $ios$  base::beg = pos. from beginning of file  $ios$  base:: $cur = pos.$  relative to current location  $ios$  base::end = pos. relative from end of file (i.e. 0 or negative number)

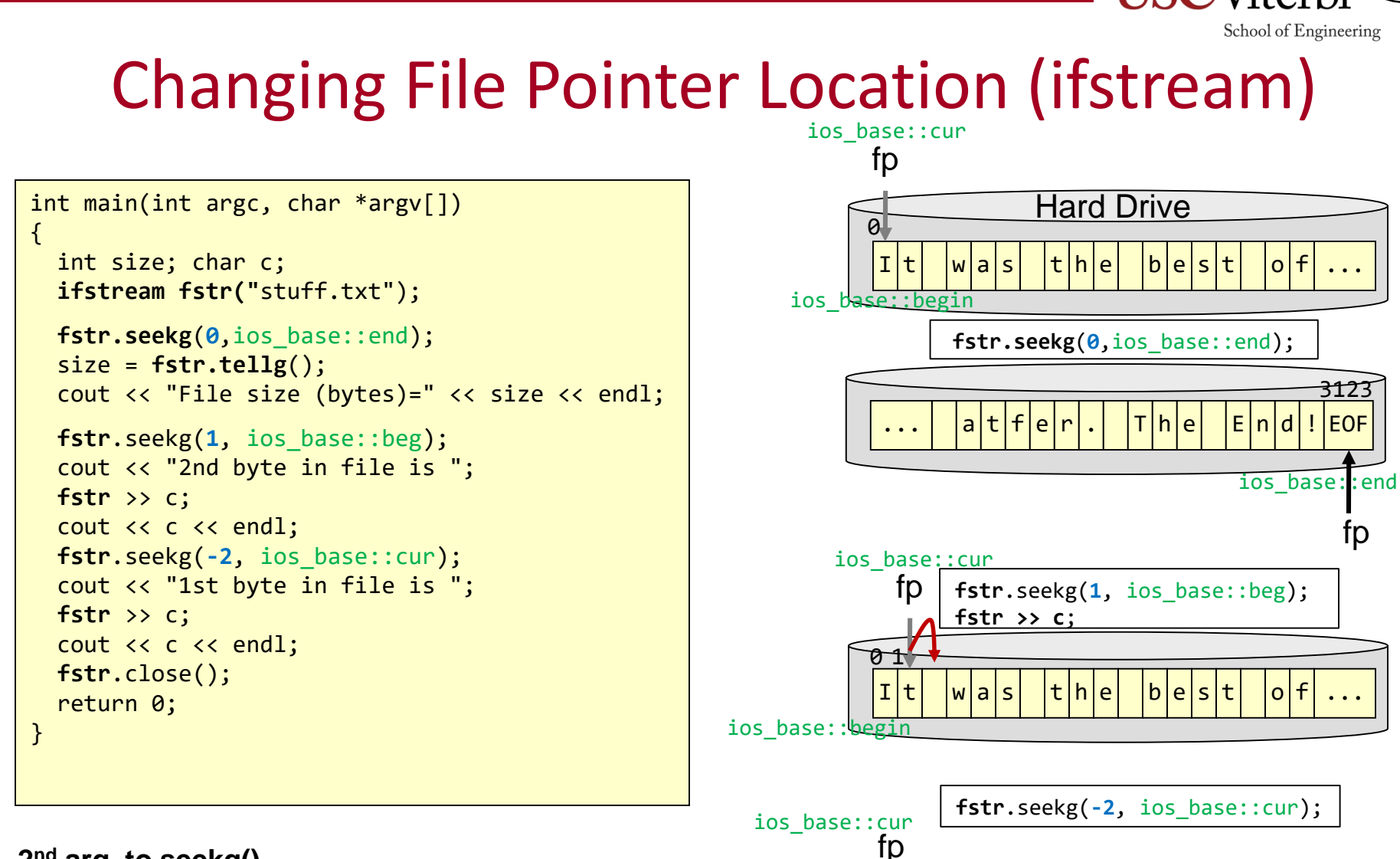

<u>|I|t| |w|a|s| |t|h|e| |b|e|s|t| |o|f</u>

<u>01</u>

ios\_base::begin

...

40

#### **2 nd arg. to seekg()**

ios  $base:$  $beq = pos.$  from beginning of file ios\_base::cur = pos. relative to current location ios\_base::end = pos. relative from end of file (i.e. 0 or negative number)

#### Changing File Pointer Location (ofstream)

- We can seek and tell in an ofstream
- ofstream.seekp()
	- Go to a particular byte location
	- Pass an offset relative from current position or absolute byte from start or end of file
- ofstream.tellp()
	- Return the current location's byteoffset from the beginning of the file

#### **2 nd arg. to seekg()**

ios\_base::beg = pos. from beginning of file ios\_base::cur = pos. relative to current location  $ios$  base::end = pos. relative from end of file (i.e. 0 or negative number)

41

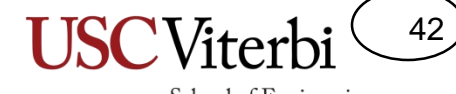

School of Engineering

## **FILE I/O LAB OVERVIEW**

### Lab 7 Overview

43

School of Engineering

• Modify the word scramble game done in class to allow for a word bank (choice of words to use) to be read in from a file

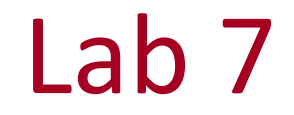

44

School of Engineering

• Open up the file and check if it succeeds

wordbank.txt

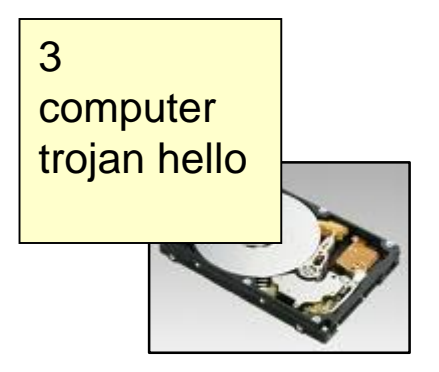

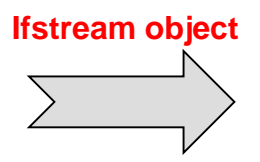

- Open up the file and check if it succeeds
- Read the number of words expected, check if it succeeds, and if so, allocate the wordBank array of pointers

wordbank.txt

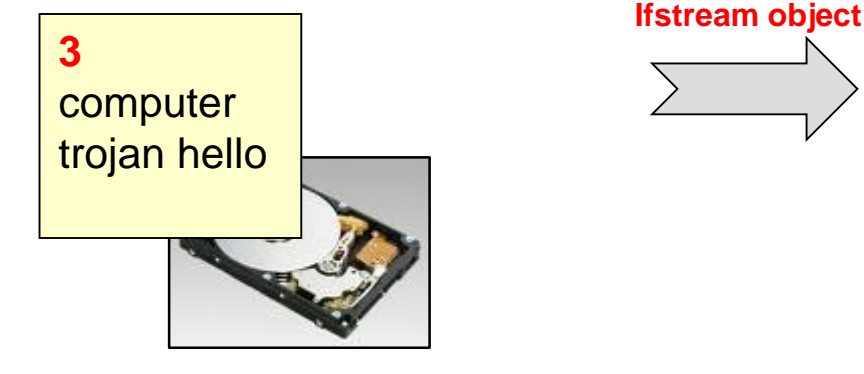

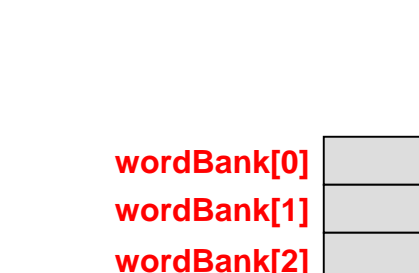

45

46

School of Engineering

• In a loop read in each word into a buffer and then allocate some memory to hold that word and copy it to that memory

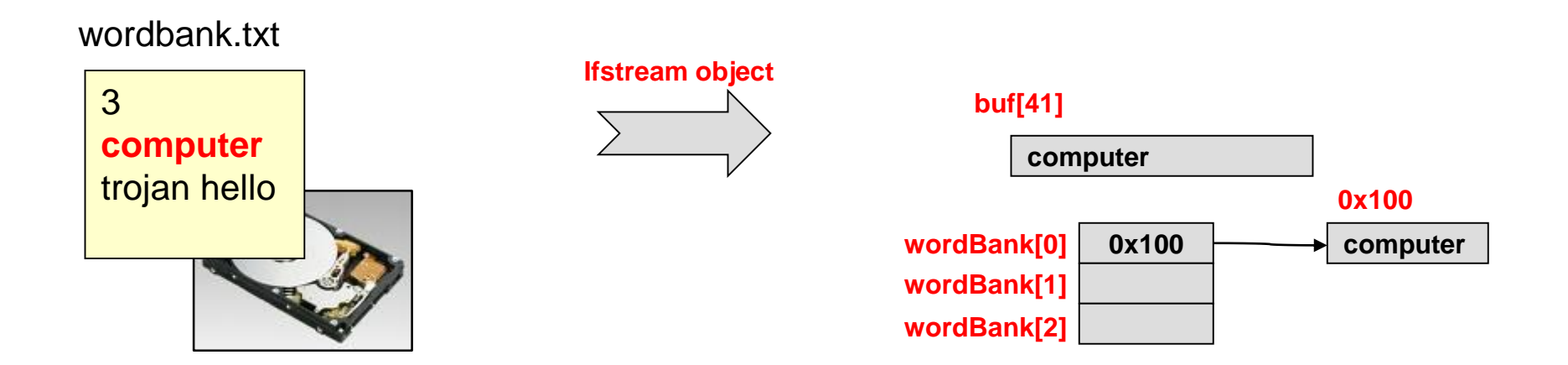

47

School of Engineering

• In a loop read in each word into a buffer and then allocate some memory to hold that word and copy it to that memory

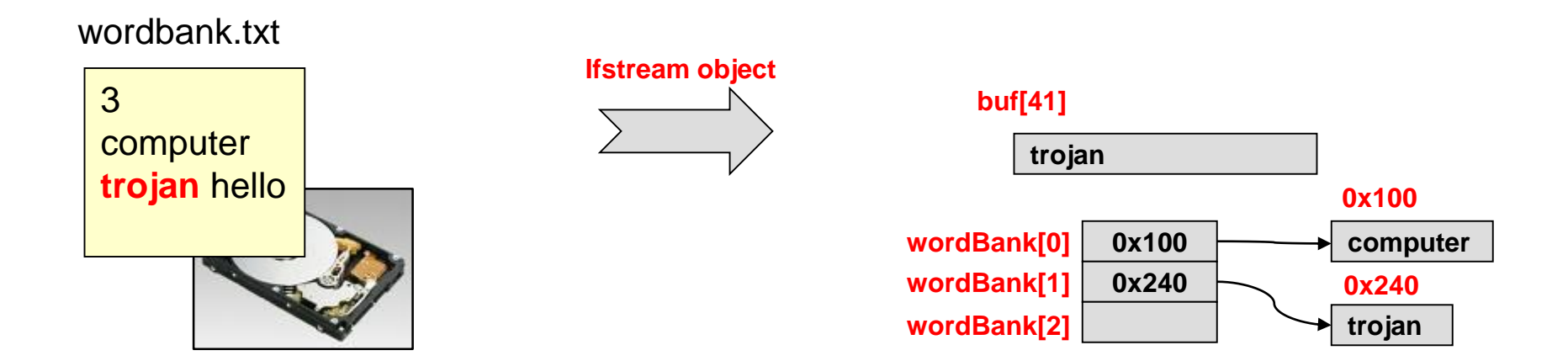

48

School of Engineering

**hello**

• In a loop read in each word into a buffer and then allocate some memory to hold that word and copy it to that memory

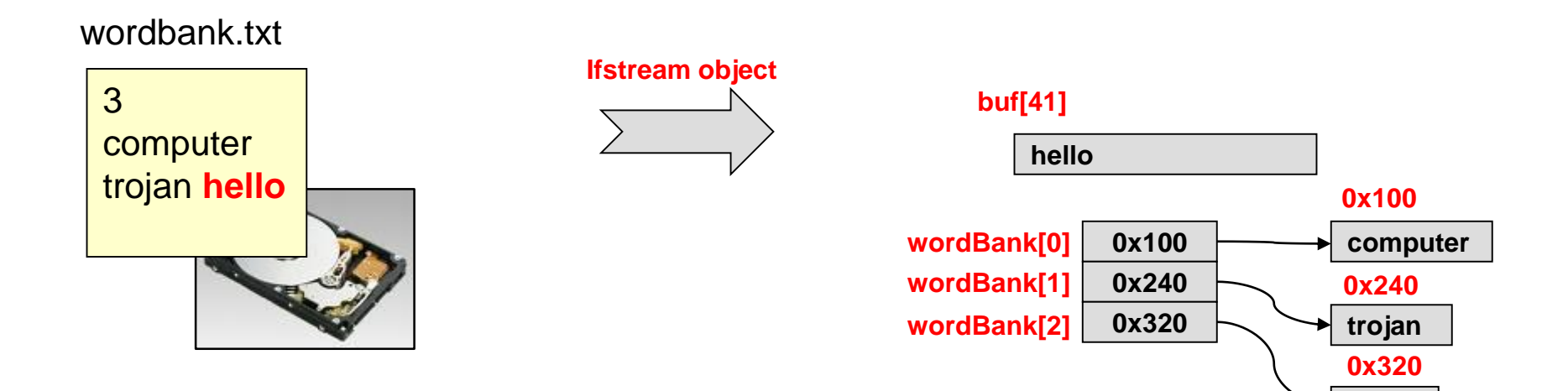

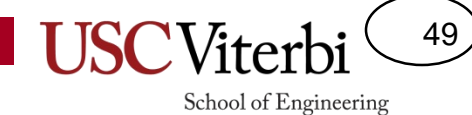

You are not responsible for this material

## **BINARY FILE I/O**

# Binary File I/O

- read() member of ifstream
	- Pass a pointer to where you want the data read from the file to be placed in memory (e.g.  $&\times$  if x is a single int or  $data$  if data is an array)...this pointer should be cast to a char \*
	- $-$  Pass # of bytes you want to read = number of elements  $*$ size of element
- $\textsf{write}()$  member of ofstream
	- Same argument scheme as read()

```
int main(int argc, char *argv[])
{
 int x;
 double data[10];
 ifstream ifile;
 ifile.open("stuff.dat",ios::binary);
 if ( ifile.fail()){
   cerr << "File doesn't exist\n";
    return 1;
  }
 ifile.read(static_cast<char *>(&x), 1*sizeof(int));
 ifile.read(static cast<char *>(data), 10*sizeof(double));
 ifile.close();
 return 0;
}
```
50

# stdin, stdout, stderr

- Most OS'es map console I/O (keyboard and monitor I/O) to 3 predefined FILE pointers:
	- stdin (input from keyboard) = cin
	- stdout (output to monitor) = cout
		- Normal output
	- stderr (output to monitor) = cerr
		- Exception / error information
	- Unix/Linux can allow you to redirect stdout vs. stderr separately
		- $>$  ./prog  $>$  log of stdout.txt
		- > ./prog >& log\_of\_stderr.txt

```
int main(int argc, char *argv[])
{
```

```
char first char;
char first_line[80];
```
// read char from keyboard cin << first\_char;

```
// read entire line of text from
// keyboard
cin.getline(first_line, 80);
```

```
// echo line back to stdout
cout << first_line;
```

```
// output to stderr
cerr << "I had an error." << endl;
```
return 0;

}

51

# **BACKGROUND ON C FILE I/O (NOT COVERED AFTER FALL 2013)**

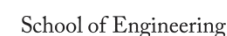

52

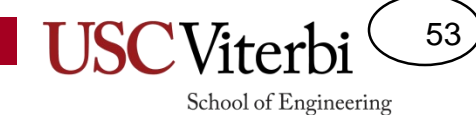

You are not responsible for this material

## **C STYLE I/O**

## FILE \* variables

- To access files, C (with the help of the OS) has a data type called 'FILE' which tracks all information and is used to access a single file from your program
- You declare a pointer to this FILE type (FILE \*)
- You "open" a file for access using fopen()
	- Pass it a filename string (char \*) and a string indicating read vs. write, text vs. binary
	- Returns an initialized file pointer or NULL if there was an error opening file
- You "close" a file when finished with fclose()
	- Pass the file pointer
- Both of these functions are defined in stdio.h

```
int main(int argc, char *argv[])
{
  char first char;
  char first line[80];
 FILE *fp;
  fp = fopen("stuff.txt","r");
  if (fp == NULL) {
    printf("File doesn't exist\n");
    exit(1)}
  // read first char. of file
  first char = fgetc(fp);
  // read thru first '\n' of file
  fgets(first line, 80 , fp);
  fclose(fp);
  return 0;
}
```
54

School of Engineering

#### **Second arg. to fopen()**

"r" / "rb" = read mode, text/bin file "w" / "wb" = write mode, text/bin file "a" / "ab" = append to end of text/bin file " $r+$ " / " $r+b$ " = read/write text/bin file others…

# File Access

- Many file I/O functions
	- Text file access:
		- fprintf(), fscanf()
		- fputc(), fgetc(), fputs(), fgets()
	- Binary file access:
		- fread(), fwrite()
- Your file pointer (FILE \* var) implicitly keeps track of where you are in the file
- EOF constant is returned when you hit the end of the file or you can use feof() which will return true or false.

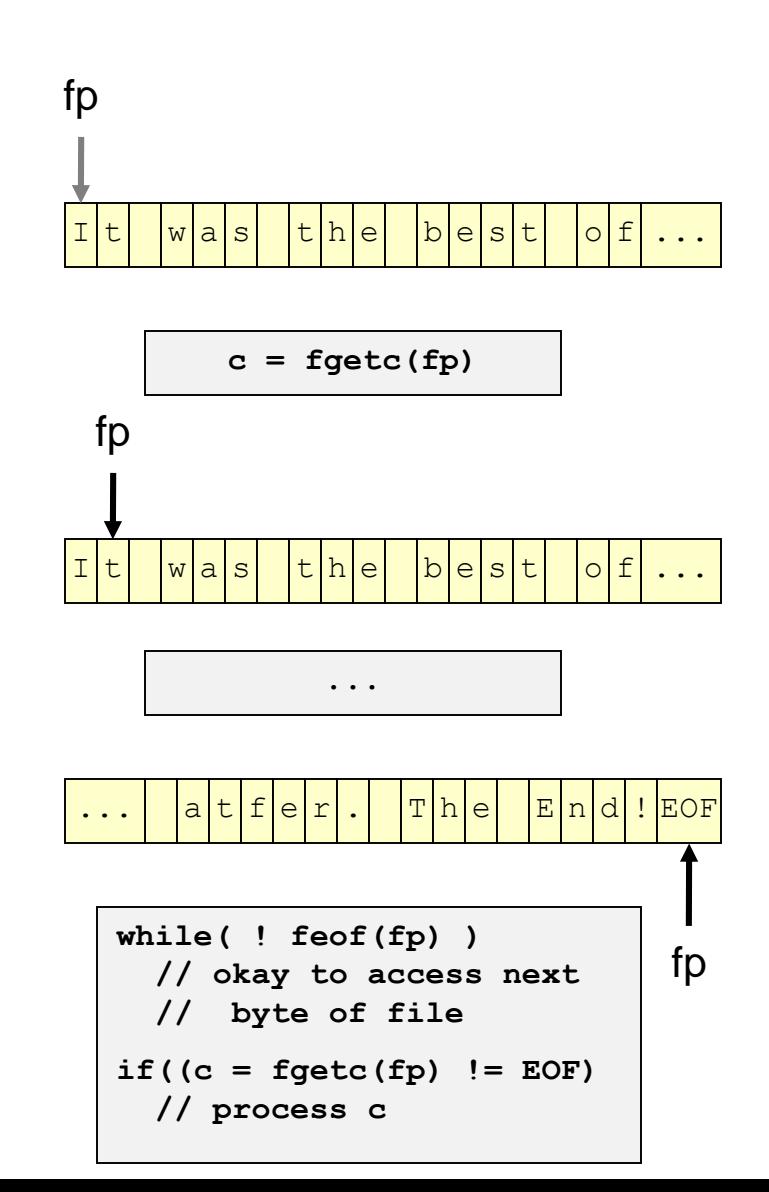

55

#### Text File Input

56

- fgetc()
	- Get a single ASCII character
- fgets()
	- Get a line of text or a certain number of characters (up to and including '\n')
	- Stops at EOF…If EOF is first char read then the function returns NULL
	- Will append the NULL char at the end of the characters read
- fscanf()
	- Read ASCII char's and convert to another variable type
	- Returns number of successful items read or 'EOF' if that is the first character read

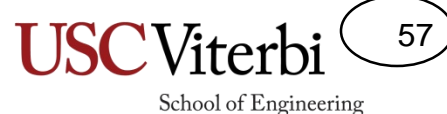

## Text File Output

- fputc()
	- Write a single ASCII character to the file
- fputs()
	- Write a text string to the file
- fprintf()
	- Write the resulting text string to the file

# Binary File I/O

- fread()
	- Pass a pointer to where you want the data read from the file to be placed in memory (e.g.  $&\propto$  if x is an int or  $\texttt{data if}$  ( data is an array)
	- Pass the number of 'elements' to read then pass the size of each 'element'
	- $-$  # of bytes read = number of elements \* size of element
	- Pass the file pointer
- fwrite
	- Same argument scheme as fread()

```
int main(int argc, char *argv[])
  int x;
  double data[10];
  FILE *fp;
  fp = fopen("stuff.txt","r");
  if (fp == NULL) {
    printf("File doesn't exist\n");
    exit(1)
  }
  fread(&x, 1, sizeof(int), fp);
  fread(data, 10, sizeof(double), fp);
  fclose(fp);
  return 0;
}
```
58

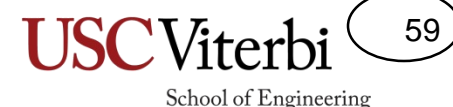

# Changing File Pointer Location

- Rather than read/writing sequentially in a file we often need to jump around to particular byte locations
- fseek()
	- Go to a particular byte location
	- Can be specified relative from current position or absolute byte from start or end of file
- ftell()
	- Return the current location's byteoffset from the beginning of the file

```
int main(int argc, char *argv[])
{
  int size;
  FILE *fp;
  fp = fopen("stuff.txt", "r");
  if (fp == NULL) {
    printf("File doesn't exist\n");
    exit(1)}
  fseek(fp,0,SEEK_END);
  size = <b>ftell</b>(fp);printf("File is %d bytes\n", size);
  fclose(fp);
  return 0;
}
```
#### **Third arg. to fseek()**

```
SEEK_SET = pos. from beginning of file
SEEK CUR = pos. relative to current location
SEEK_END = pos. relative from end of file 
              (i.e. negative number)
```